**УДК 004.5:510.6**

**© Сінько Ю.І.**

# *МЕТОДИЧНІ РЕКОМЕНДАЦІЇ ВИВЧЕННЯ ТЕМИ "НОРМАЛЬНІ ФОРМИ ДЛЯ ФОРМУЛ АЛГЕБРИ ВИСЛОВЛЕНЬ" З ВИКОРИСТАННЯМ ІНТЕГРОВАНОГО ПРОГРАМНОГО СЕРЕДОВИЩА "МАТЛОГ"*

## **Сінько Ю.І., Херсонський державний університет**

*У даній статті мова йде про впровадження нових інформаційних технологій в процесі вивчення математичної логіки у Херсонському державному університеті. Розглядаються питання методики навчання основам математичної логіки з використанням інтегрованого програмного середовища "МатЛог".*

*In the article the speech goes about implementation of new information technologies in process of mathematical logic learning at the Kherson State University. The questions of a technique of training to bases of mathematical logic with use of integrated program environment "MatLog" are considered.*

У статті "Методичні особливості вивчення деяких тем розділу "Алгебра висловлень" з використанням інтегрованого програмного середовища "МатЛог" були розглянуті питання методики вивчення таких основних понять алгебри висловлень, як формули алгебри висловлень і їхні таблиці значень істиності, а також рівносильність формул алгебри висловлень. У даній статті ми продовжуємо обговорення питання методики навчання основам математичної логіки з використанням інтегрованого програмного середовища "МатЛог". З огляду на виняткову важливість для вивчення всього курсу математичної логіки його першого розділу "Алгебра висловлень", розглянемо методичні рекомендації вивчення такого основного поняття даного розділу, як нормальні форми для формул алгебри висловлень.

У статті "Інтегроване програмне середовище системи навчання математичної логіки "МатЛог" описано першу версію інтегрованого програмного середовища системи навчання математичної логіки "МатЛог" (система "МатЛог"), призначеного для підтримки процесу оволодіння навчальним матеріалом з курсу "Математична логіка" в вищій школі. В цитованій роботі розглянуто структуру системи "МатЛог", наведено опис функціональності її компонентів. Організаційні форми навчання математичної логіки з використанням системи "МатЛог" розглянуті в [3].

Нагадаємо, що інтегроване програмне середовище "МатЛог" (рис.1) дозволяє проводити як лекційні, так і практичні та контрольні частини курсу "Математична логіка", підтримує процес самостійного оволодіння навчальним матеріалом з курсу, що створює можливість користувачеві вести активну практичну математичну діяльність, яка має ознаки пізнавальної, дослідницької, а також дозволяє використовувати сучасні інформаційні технології як інструмент творчого процесу пізнання. Спеціальні засоби системи "МатЛог" однаково ефективно підтримують всі форми навчання, тобто денну (очну), заочну та дистанційну.

Основний вид діяльності користувача системи "МатЛог" – розв'язування математичної задачі. Цей процес є послідовність кроків, на кожному з яких користувач виконує деяке перетворення математичного об'єкта – моделі математичної задачі. Таким чином, основним компонентом системи "МатЛог" є компонент "Середовище для *розв'язування задач*". *"Середовище для розв'язування задач*" (СРЗ) представляє уніфіковане середовище, розроблене для курсу математичної логіки, яке надає необхідний інструментарій для розв'язування задач.

**Методичні рекомендації вивчення теми "Нормальні форми для формул алгебри висловлень" …**

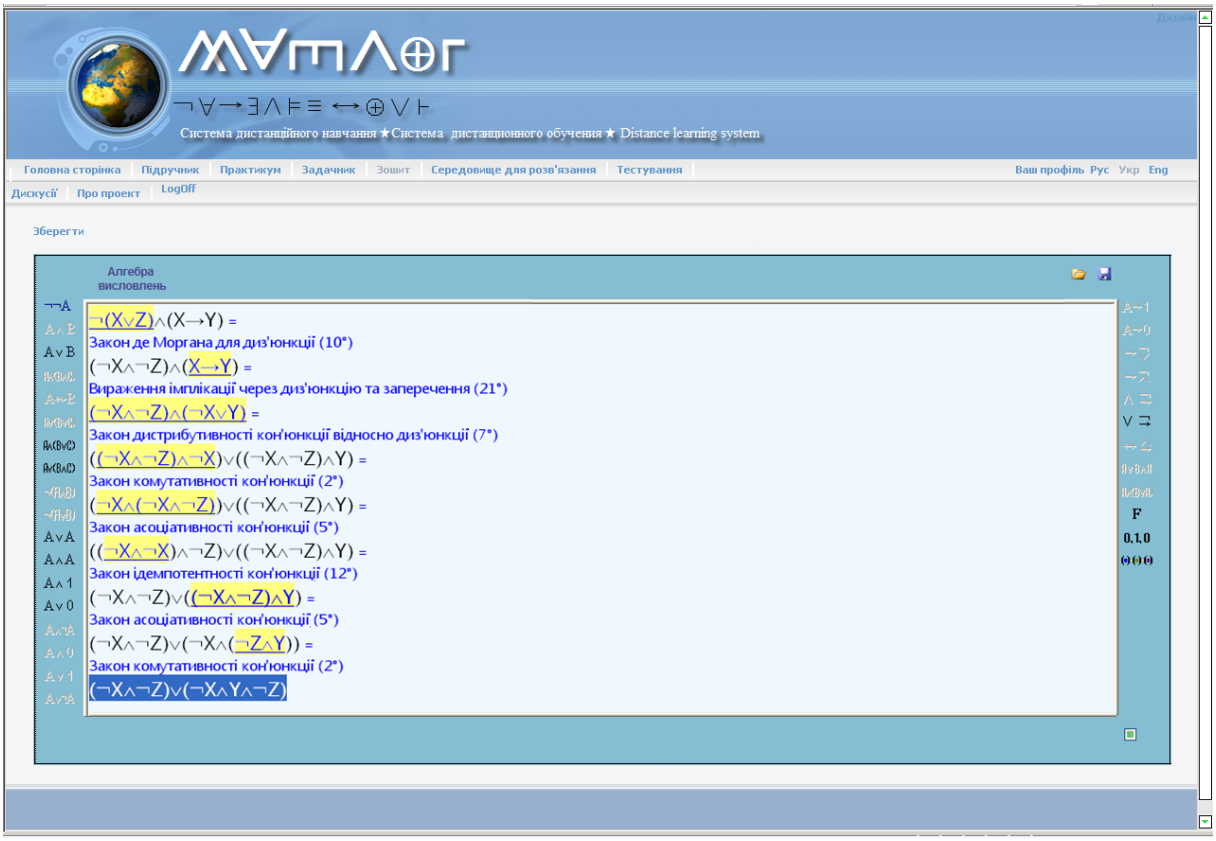

*Рис. 1.*

Сховищем задач, доступних для розв'язування в СРЗ є *"Задачник"*, в якому представлені всі типи задач, що підтримуються "Середовищем для розв'язування задач". Перша версія пропонованої системи, дозволяє розв'язувати задачі тільки з розділу "Алгебра висловлень" курсу "Математична логіка". Розв'язані задачі зберігаються в *"Зошиті".*  Перелічені вище компоненти системи безпосередньо підтримують процес розв'язування задач. Всі методичні матеріали для проведення практичних занять знаходяться в компоненті *"Практикум"*, який містить теоретичні відомості, алгоритми розв'язування, вправи та задачі для самостійної роботи студентів.

Важливим компонентом системи  $\epsilon$  "Підручник", в якому представлено теоретичний матеріал – це структурований гіпертекст з можливістю підтримки мультимедійних технологій.

Нарешті, інтегроване програмне середовище "МатЛог" містить компоненти – "*Тестування*" і "*Дискусії*". Компонент *"Тестування"* дозволяє автоматизувати весь процес тестування студентів, а компонент *"Дискусії"* призначено для спільного обговорення викладачем і студентами питань та проблем, які виникають у процесі вивчення предмету.

До складу інтегрованого програмного середовище "МатЛог" входять "*Робоче місце студента*" та "Робоче місце викладача".

*Робоче місце викладача* є комплексом програмних засобів, які забезпечують такі функції: формування груп навчання, управління навчальним процесом, формування навчального матеріалу для теоретичної частини занять, формування навчальних завдань для практичної роботи студентів та контрольних робіт тощо.

*Робоче місце студента* забезпечує такі функції: самостійну роботу над вивченням теоретичного матеріалу, виконання практичних завдань, виконання контрольних робіт, тестування, робота в групі.

Процес розв'язування задачі в СРЗ подається як послідовність перетворень (кроків) вихідних математичних об'єктів таким чином, щоб отримати відповідь. Основна задача цього модуля – автоматичне виконання перетворення по команді користувача. Перелік

припустимих перетворень визначається автоматично і користувач на кожному кроці вибирає потрібне перетворення.

*Вікно СРЗ вміщує панель інструментів та робоче поле, яке відображає послідовність дій користувача та результати розв'язування (рис. 1). Більш детальна інформація по роботі з СРЗ представлена в [2].*

## **Нормальні форми**

*1.* У звичайній алгебрі вирази типу *ах, хуг,*  $(a + b)uv$  (остання дія в них – множення) називаються одночленами, а вирази типу *а* + *b, ах + b, xy + uv* + *p* (остання дія – додавання) називаються багаточленами. В алгебрі логіки логічне множення (кон'юнкція) і логічне додавання (диз'юнкція) рівноправні за своїми властивостями. Тому вирази типу  $A \wedge B$ ,  $A \wedge A$  $B \wedge C$  називаються кон онктивними одночленами, а вирази типу  $A \vee B$ ,  $A \vee B \vee C$  – диз'юнктивними одночленами. Утворення з одночленів виразів типу  $(A \wedge B) \vee (P \wedge O \wedge R)$ ,  $(P \vee O) \wedge (A \vee B \vee C)$  називаються не багаточленами, а нормальними формами. На цьому аналогія зі звичайною алгеброю закінчується. Далі, вводиться поняття досконалих нормальних форм – диз'юнктивної й кон'юнктивної [4]. Нормальні форми (кон'юнктивна і диз'юнктивна) мають різні застосування у багатьох питаннях математичної логіки.

*2.* Теорема про диз'юнктивне (кон'юнктивне) розкладання формул алгебри висловлень і її наслідок дають можливість представляти формули алгебри висловлень досконалими диз'юнктивними (кон'юнктивними) нормальними формами ("Підручник", Розділ I, §5). Для випадку досконалої диз'юнктивної нормальної форми (ДДН-форми) в "Підручнику" представлені докладні докази (теорема 2 і слідство 1, Розділ І, §5). У випадку досконалої кон'юнктивної нормальної форми (ДКН-форми), що носить двоїстий характер по відношенню до ДДН-форми, приводяться лише формулювання, а доведення пропонується відновити самостійно.

*3.* Отриману формулу розкладання формул алгебри висловлень в ДДН-форму:

$$
A(X_1, X_2, ..., X_n) = \bigvee_{(v_1, v_2, ..., v_n) = (v_1, v_2, ..., v_n) = (v_n, v_2, ..., v_n) = (v_n, v_n, ..., v_n) = (v_n, v_n, ..., v_n) = (v_n
$$

якщо  $\nu$  = 0 і формулу розкладання формул алгебри висловлень в ДКН-форму:

$$
A(X_1, X_2, ..., X_n) \equiv \bigwedge_{(b_1, b_2, ..., b_n) = 0 \atop A(v_1, v_2, ..., v_n) = 0} (X_1^{-b_1} \vee X_2^{-b_2} \vee ... \vee X_n^{-b_n}).
$$

необхідно навчитися застосовувати для знаходження ДДН(ДКН)-форм конкретних формул. Для застосування цих формул потрібно знати таблицю значень відповідної формули алгебри висловлень. А далі додержуватися такої послідовності дій:

- 1) необхідно вибрати всі ті набори значень її змінних, на яких формула приймає значення 1 (значення 0);
- 2) для кожного такого набору виписати досконалі кон'юнктивні (диз'юнктивні) одночлени, що приймають значення 1 (значення 0) лише на цьому наборі;
- 3) отримані досконалі кон'юнктивні (диз'юнктивні) одночлени з'єднати знаком диз'юнкції (кон'юнкції).

Назвемо таку послідовність дій *правилом (алгоритмом) написання ДДН (ДКН)-форми для формули, заданої своїми значеннями.*

Для представлення формули алгебри висловлень, яка задана таблицею істинності, досконалою диз'юнктивною (кон'юнктивною) нормальною формою в СРЗ інтегрованого програмного середовища "МатЛог" використовується команда "*Таблиця істинності для нормальних форм*  $\mathbf{F}$  /  $\boxed{\Box \Box}$ .

Алгоритм роботи даної команди реалізує *правило написання ДДН(ДКН)-форми для формули, заданої своїми значеннями*, яке зазначене вище.

Алгоритм роботи команди:

1. *Виділити формулу*. В поточному рядку Робочого поля виділяємо формулу(підформулу).

2. На Панелі інструментів *вибираємо команду "Таблиця істинності для нормальних форм"* або таку саму команду з контекстного меню виділеного об'єкта і клацнути лівою кнопкою миші.

Результатом виконання п.п. 1 і 2 є нове вікно, яке має назву "Таблиця істинності".  $3$ овнішній вид такого вікна для формули  $(X \leftrightarrow Z) \rightarrow (X \land \neg Y)$  представлено на рис. 4. В середній частині вікна системою автоматично вже побудована таблиця істинності для даної формули. Це пов'язано с тим, що на даному етапі вивчення математичної логіки, метод істинностних таблиць студентами вважається засвоєним.

3. *Відмітити всі набори значень змінних, на яких формула приймає значення 1(значення 0)*. Для ДДН-форми виділяємо набори значень, на яких формула приймає значення 1, а для ДКН-форми виділяємо набори значень, на яких формула приймає значення 0. Зліва від кожного набору є перемикач, який саме для цього і призначений. Подвійне натискання на ліву кнопку миші в середині таблиці автоматично відмітить всі набори на яких формула приймає значення 1, а подвійне натискання на праву кнопку миші автоматично відмітить всі набори на яких формула приймає значення 0.

4. *Натиснути на кнопку* длно (детя), якшо необхідно скористатися ДДН-формою (ДКН-формою).

*5. У діалоговому вікні "Крок 1…", необхідно визначити яким знаком диз'юнкції (кон'юнкції) з'єднуються досконалі кон'юнктивні (диз'юнктивні) одночлени в ДДН-* $\phi$ ормі(ДКН-формі) і натиснути на кнопку  $\Box$  Далі>  $\Box$  (рис. 2). Щоб повернутися в вікно " Таблиця істинності " необхідно натиснути на кнопку  $\Box$  Ні

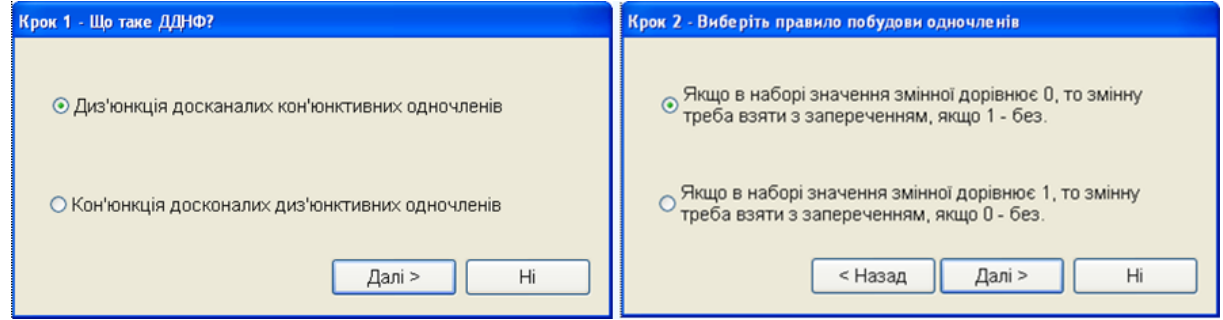

*Рис. 2. Рис. 3.*

6. *У діалоговому вікні " Крок 2 – Виберіть правило побудови одночленів", необхідно визначити для кожного набору (п.3) правило побудови досконалих кон'юнктивних (диз'юнктивних) одночленів, що приймають значення 1 (значення 0) лише на цьому наборі і натиснути на кнопку*  $\Box$  Далі» (рис. 3). Щоб повернутися в вікно *"Крок 1*..." необхідно натиснути на кнопку  $\Box$  - Назад , а щоб повернутися в вікно "Таблиця істинності" кнопку Hi .

Після виконання п.п. 5 і 6 ми знову повертаємося до вікна " Таблиця істинності", де в полі "Формула" представлена побудована досконала диз'юнктивна (кон'юнктивна) нормальна форма (рис.4).

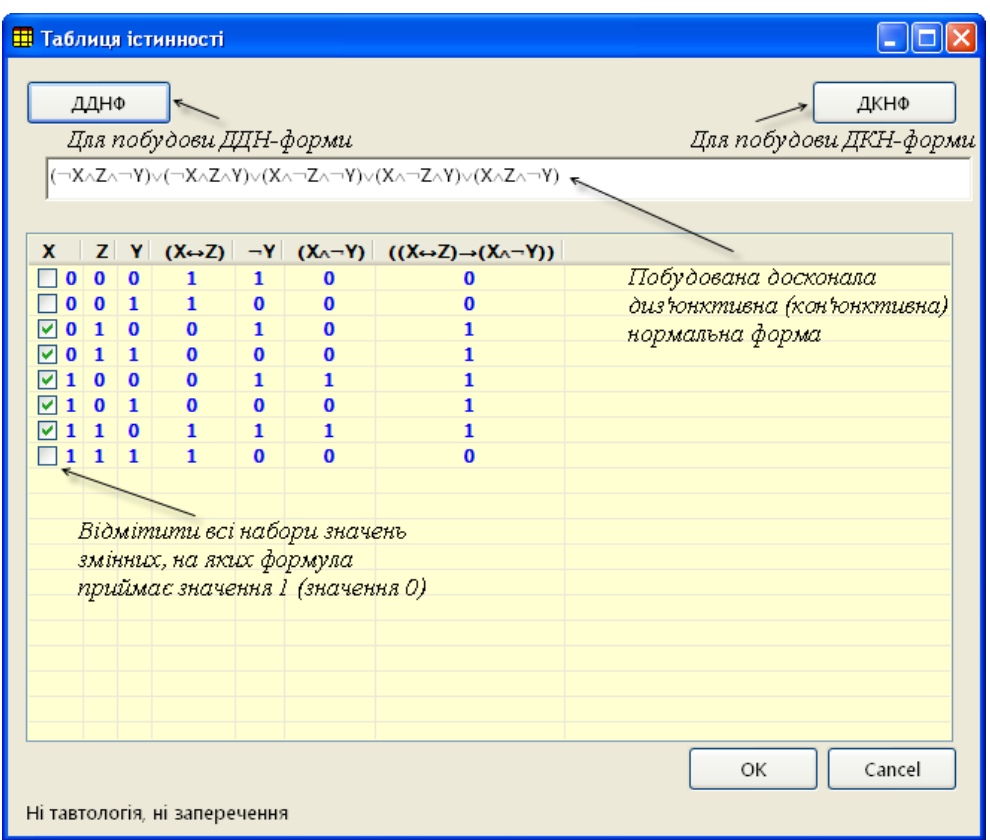

*Рис.4.*

7. *Зберегти результати роботи*. Завершіть роботу з вікном "Таблиця істинності" натисканням на кнопку <u>lack и д</u>. Таблиця істинності формули і побудована досконала диз'юнктивна (кон'юнктивна) нормальна форма будуть перенесені до Робочого поля СРЗ (рис.5).

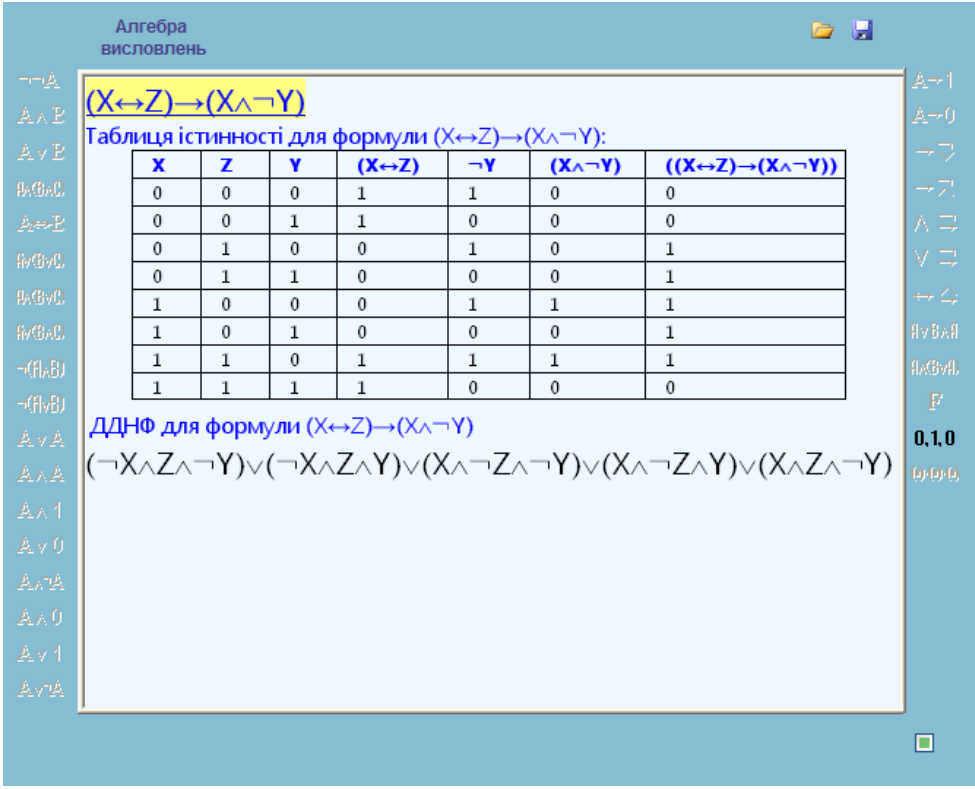

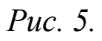

*4.* Іншим способом побудови ДДН-форми і ДКН-форми для формули алгебри висловлень є рівносильні перетворення. При рівносильних перетворення використовують основні рівносильності, які наведені в "Підручнику" (Розділ І, §4). Особливості роботи і правила їх застосування в СРЗ розглянуто в [2]. Студентам необхідно досконало освоїти техніку рівносильних перетворень формул для їхнього приведення до досконалих нормальних форм. Для приведення формули до досконалої нормальної форми потрібно спочатку привести її до диз'юнктивної (або кон'юнктивної) нормальної форми. Для цього потрібно керуватися наступним правилом (алгоритмом):

1) Дану пропозиційну формулу за рівносильностями

 $(25^{\circ})$   $A \leftrightarrow B \equiv (A \rightarrow B) \land (B \rightarrow A)$  i

(21°)  $A \rightarrow B = -A \vee B$ , застосовуючи їх необхідне число разів, можна перетворити на їй рівносильну, що не має символів  $\leftrightarrow$  і  $\rightarrow$ , якщо вони в ній були.

2) Застосовуючи закони де Моргана (рівносильності

(9<sup>°</sup>)  $\neg(A \land B) \equiv \neg A \lor \neg B$ , (10<sup>°</sup>)  $\neg(A \lor B) \equiv \neg A \land \neg B$ ) і закон подвійного заперечення ((1<sup>°</sup>) ¬¬A ≡ A), дістанемо формулу, в якій кожний символ заперечення стосується тільки тієї пропозиційної букви, яка безпосередньо за ним слідує.

3) В разі необхідності, застосовуючи закони дистрибутивності

 $(7^{\circ})$   $A \wedge (B \vee C) \equiv (A \wedge B) \vee (A \wedge C)$ ,

 $(8^{\circ})$   $A \vee B \wedge C \equiv (A \vee B) \wedge (A \vee C)$ 

перетворити формулу до диз'юнкції (кон'юнкції) кон'юнктивних (диз'юнктивних) одночленів.

При цьому, у процесі перетворень можуть використовуватися й інші закони алгебри логіки:

 $(2^{\circ})$   $A \wedge B = B \wedge A$ (закони комутативності)  $(3^{\circ})$   $A \vee B = B \vee A$  $(5^{\circ})$   $A \wedge (B \wedge C) \equiv (A \wedge B) \wedge C$ (закони асоціативності)  $(6^{\circ})$   $A \vee (B \vee C) \equiv (A \vee B) \vee C$  $(11^{\circ})$   $A \vee A = A$ (закони ідемпотентності)  $(12^{\circ})$   $A \wedge A = A$  $(26^{\circ})$   $A \wedge (B \vee A) \equiv A$ (закони поглинання)  $(27^{\circ}) A \vee B \wedge A = A$ 

 $(27^{\circ})$  A  $\vee$  B  $\wedge$  A  $\equiv$  A  $\bigcup$ <br>Більше того, якщо вихідна пропозиційна формула не є протиріччям (тавтологією), то можна отримати її ДН(КН)-форму, що має різні кон'юнктивні (диз'юнктивні) одночлени, у кожному з яких немає входжень одних і тих самих змінних, які повторюються. Така ДН(КН) форма не буде ДДН(ДКН)-формою тільки в тому випадку, якщо який-небудь кон'юнктивний (диз'юнктивний) одночлен її не має всіх змінних, що входять до вихідної пропозиційної формули. Для цього студентам необхідно освоїти *метод введення в одночлен змінної*, яка в ньому відсутня. Для кон'юнктивних одночленів це робиться так.

Якщо, наприклад, кон'юнктивний одночлен  $X_1^{\nu_1} \wedge X_2^{\nu_2} \wedge ... \wedge X_{n-1}^{\nu_{n-1}}$  $X_1^{\nu_1} \wedge X_2^{\nu_2} \wedge ... \wedge X_{n-1}^{\nu_{n-1}}$  не має змінної  $X_n$ , то наступні рівносильні перетворення

пні рівносильні перетворення  
\n
$$
X_1^{\nu_1} \wedge X_2^{\nu_2} \wedge ... \wedge X_{n-1}^{\nu_{n-1}} \equiv X_1^{\nu_1} \wedge X_2^{\nu_2} \wedge ... \wedge X_{n-1}^{\nu_{n-1}} \wedge 1 \equiv
$$
\n
$$
\stackrel{(16^o)}{=} X_1^{\nu_1} \wedge X_2^{\nu_2} \wedge ... \wedge X_{n-1}^{\nu_{n-1}} \wedge (X_n \vee \neg X_n) \equiv
$$
\n
$$
\stackrel{(7^o)}{=} X_1^{\nu_1} \wedge X_2^{\nu_2} \wedge ... \wedge X_{n-1}^{\nu_{n-1}} \wedge X_n \vee X_1^{\nu_1} \wedge X_2^{\nu_2} \wedge ... \wedge X_{n-1}^{\nu_{n-1}} \wedge \neg X
$$

дають два кон'юнктивних одночлена, кожен з яких містить "невистачаючу" змінну *Xn* . З

*n*

цього слідує, що виконуючи таке перетворення визначене число разів, з такої ДН-форми можна отримати ДДН-форму.

Для диз'юнктивних одночленів це робиться двоїстим способом.

Якщо, наприклад, диз'юнктивний одночлен  $X_1^{\nu_1} \vee X_2^{\nu_2} \vee ... \vee X_{n-1}^{\nu_{n-1}}$  $X_1^{\nu_1} \vee X_2^{\nu_2} \vee ... \vee X_{n-1}^{\nu_{n-1}}$  не має змінної  $X_n$ , то наступні рівносильні перетворення  $(15^o)$ 

$$
X_1^{\nu_1} \vee X_2^{\nu_2} \vee \dots \vee X_{n-1}^{\nu_{n-1}} \stackrel{(14^o)}{=} X_1^{\nu_1} \vee X_2^{\nu_2} \vee \dots \vee X_{n-1}^{\nu_{n-1}} \vee 0 \stackrel{(15^o)}{=} \stackrel{(15^o)}{=} X_1^{\nu_1} \vee X_2^{\nu_2} \vee \dots \vee X_{n-1}^{\nu_{n-1}} \vee X_n \wedge \neg X_n \stackrel{(8^o)}{=} \stackrel{(8^o)}{=} (X_1^{\nu_1} \vee X_2^{\nu_2} \vee \dots \vee X_{n-1}^{\nu_{n-1}} \vee X_n) \wedge (X_1^{\nu_1} \vee X_2^{\nu_2} \vee \dots \vee X_{n-1}^{\nu_{n-1}} \vee \neg X_n)
$$

дають два диз'юнктивних одночлена, кожен з яких містить "невистачаючу" змінну

*Xn* . З цього слідує, що виконуючи таке перетворення визначене число разів, з такої КНформи можна отримати ДКН-форму.

В наступному прикладі продемонструємо застосування деяких сформульованих правил з використанням СРЗ системи "МатЛог".

 $\Pi$ риклад. Рівносильними перетвореннями привести формулу  $\neg(X \vee Z) \wedge (X \rightarrow Y)$  до диз'юнктивної нормальної форми.

На рис.1 представлено один із варіантів розв'язування даної задачі. В Робочому полі всі наші дії супроводжуються коментарем СРЗ. Дана формула має наступну ДН-форму:  $(X \wedge \neg Z) \vee (X \wedge Y \wedge \neg Z)$ .

В Задачах 2-5 (Практичне заняття 5 з "Практикуму") розглянуто застосування інших сформульованих правил з використанням СРЗ системи "МатЛог", де розв'язок зазначених задач представлено як послідовність кроків СРЗ (протокол роботи), які привели до розв'язання цих задач.

*5.* Головне, що треба усвідомити студентам, це те, що для кожної формули алгебри висловлень ДДН-форма єдина й ДКН-форма єдина (якщо вони існують). ДДН-форма відзначає всі ті набори значень пропозиційних змінних, на яких дана формула приймає значення 1, а ДКН-форма відзначає всі ті набори значень пропозиційних змінних, на яких дана формула приймає значення 0. А нормальних форм (як кон'юнктивних, так і диз'юнктивних) у формули може бути не одна й відрізнятися вони можуть досить істотно (звичайно, всі вони рівносильні між собою).

*6.* Нормальні форми застосовуються там і тоді, де й коли потрібно отримати аналітичний (формульний) вираз для формули, що задана своєю таблицею значень (таблицею істинності), тобто про яку відомо, на яких наборах вона приймає 0, а на яких – 1. Прикладами таких задач є Задачі 6 і 7 (Практичне заняття 5) і Задача 1 (Практичне заняття 6 з "Практикуму").

Для розв'язування таких задач в СРЗ інтегрованого програмного середовища "МатЛог" використовується команда "*Побудова формули за наборами значень змінних*"  $|0,1,0| / |F|$ 

Команда "Побудова формули за наборами значень змінних" дозволяє використовуючи ДДН(ДКН)-форму, знайти формулу, що приймає значення *1(0)* на заданих наборах значень пропозиційних змінних. Вихідним об'єктом для даної команди являється набір значень змінних для деякої формули *F* на яких вона приймає *1* або *0* (наприклад,  $F(0,1,0)=F(1,0,1)=F(1,1,1)=1$ ) або останній стовпчик таблиці істинності деякої формули, який задано горизонтально (*00100101*).

Алгоритм роботи даної команди також спирається на правило написання ДДН(ДКН) – форми для формули, заданої своїми значеннями, яке було наведено раніше.

Алгоритм роботи команди:

1. *Виділяємо задані набори значень пропозиційних змінних або заданий останній стовпчик таблиці істинності деякої формули.* Установити вказівник миші на поточний рядок Робочого поля та двічі клацнути лівою кнопкою миші.

2. На Панелі інструментів *вибираємо команду "Побудова формули за наборами значень змінних"* або таку саму команду з контекстного меню виділеного об'єкта і клацнути лівою кнопкою миші. Якщо виділений поточний рядок Робочого поля не є набором значень пропозиційних змінних або останнім стовпчиком таблиці істинності деякої формули, то відповідної команди не буде в списку припустимих дій користувача.

У результаті виконання п.п. 1 і 2 з'являється нове діалогове вікно, яке має назву "Застосування нормальних форм" (рис. 7).

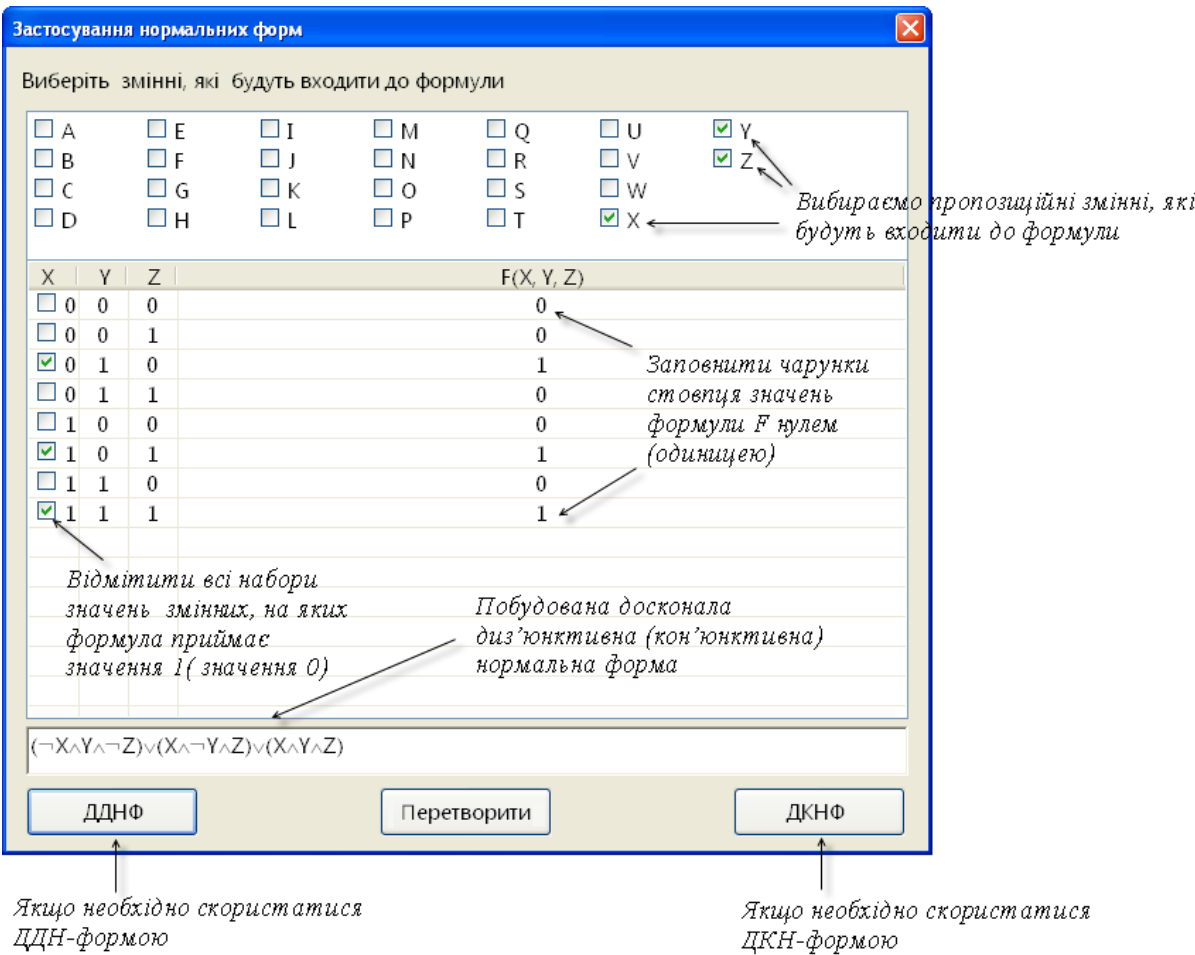

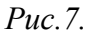

3. *У діалоговому вікні* "Застосування нормальних форм" в полі "Виберіть змінні, які будуть входити до формули" *вибираємо пропозиційні змінні, які будуть входити до формули.*  Кількість змінних визначається по кількості значень змінних, які представлені в наборах значень даної формули. Наприклад, по наборам значень *F(0,1,0)=F(1,0,1)=F(1,1,1)=1* змінних формули *F* можна визначити, що до складу пропозиційної формули входить три змінні. Якщо задано останній стовпчик таблиці істинності деякої формули, для приклада, нехай він має вигляд *00100101*, то це означає, що число рядків таблиці істинності дорівнює 8 і тому до складу формули входить три різні змінні (2<sup>3</sup>=8).

Після виконання п.3 в діалоговому вікні "Застосування нормальних форм" з'явиться таблиця значень формули *F* де вже вказані всілякі набори значень змінних, які були вибрані в п.3. В окремому стовпчику таблиці будуть представлені значення формули *F* на кожному наборі значень змінних. Саме цей стовпчик таблиці необхідно заповнити користувачу. Окрема чарунка таблиці може містити 0 або 1.

4. *Заповнити вільні чарунки стовпця значень формули F нулем або одиницею*. Якщо чарунка повинна містити 0 клацнути один раз правою кнопкою миші, якщо 1 клацнути один раз лівою кнопкою миші. Для визначення того буде це 0 або 1 скористайтеся умовою задачі. Заповнена таблиця для приклада *F(0,1,0)=F(1,0,1)=F(1,1,1)=1* або для формули останній стовпчик таблиці істинності якої має вигляд *00100101*, представлена на рис. 7.

*5-8.* Дії які необхідно виконати в п.п. 5-8 аналогічні діям, які зазначені в п.п. 3-6 команди "Таблиця істинності для нормальних форм".

Після виконання п.п. 7 і 8 ми знову повертаємося до вікна "Застосування нормальних форм", де в полі "Формула" представлена побудована досконала диз'юнктивна (кон'юнктивна) нормальна форма (рис. 7).

*9. Зберегти результати роботи*. Завершіть роботу з вікном "Застосування нормальних форм" натисканням на кнопку **перетворити** . Таблиця значень формули і побудована досконала диз'юнктивна (кон'юнктивна) нормальна форма, будуть перенесені до Робочого поля СРЗ (рис.8). В Робочому полі такі дії команди "Побудова формули за наборами значень змінних" будуть супроводжуватися коментарем СРЗ.

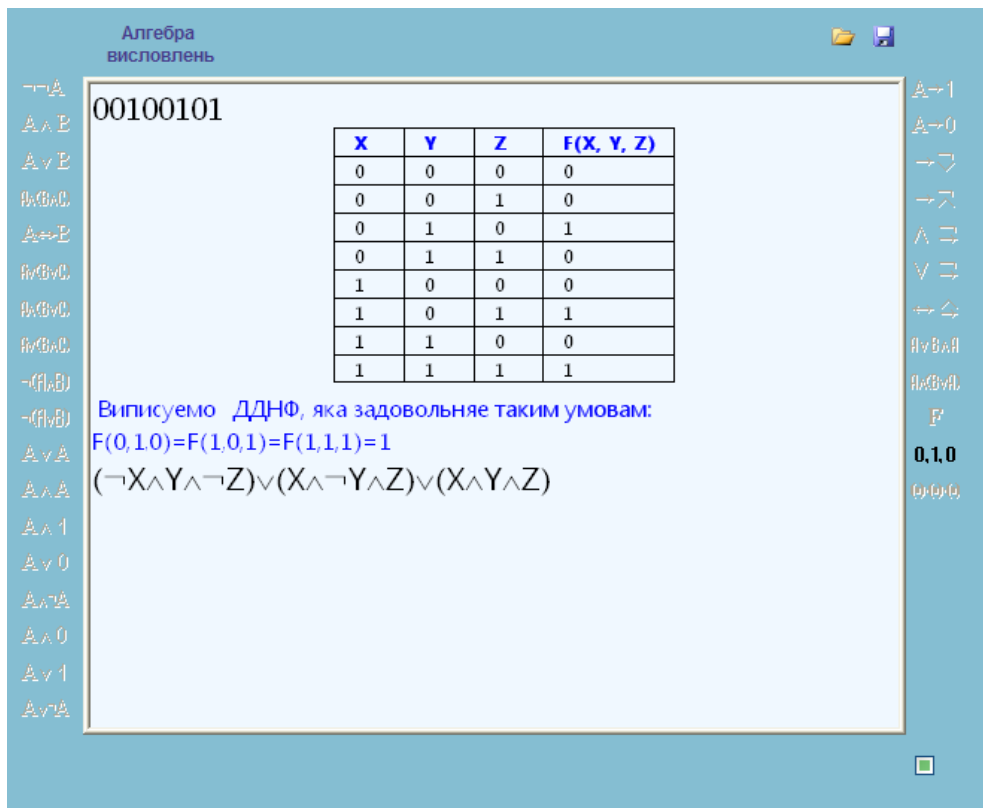

*Рис. 8.*

Таким чином, використання системи "МатЛог" дає можливість сформувати вміння і навички для знаходження ДДН-форм і ДКН-форм за допомогою таблиць істинності формул алгебри висловлень, а також успішно освоїти техніку рівносильних перетворень формул для їхнього приведення до досконалих нормальних форм.

#### **Висновки**

1. Методика проведення практичних занять з використанням системи "МатЛог" суттєво відрізняється від традиційної. Виконання завдань за допомогою системи "МатЛог" формує якісні практичні знання, вміння та навички студентів із методів математичної логіки. Фактично студент керує процесом розв'язування, ініціюючи виконання кожного кроку обчислень. Комп'ютер миттєво і правильно виконує обчислення і переписування, звільняючи користувача від зайвих витрат часу. Така методика, на нашу думку, є чи не найкращим

вирішенням протиріч між обсягами навчального матеріалу і обмеженістю людських можливостей.

2. Завдяки використанню СРЗ системи "МатЛог" студенти спроможні розв'язувати більшу кількість прикладів. При чому приклади можуть бути складнішими, ніж завжди, тому що всі перетворення виконуватимуться програмою, а студенти можуть зосередитись на логіці розв'язування задачі та на її змістовних аспектах.

### *ЛІТЕРАТУРА*

- 1. Сінько Ю.І. Інтегроване програмне середовище системи навчання математичної логіки "МатЛог" // Інформаційні технології і засоби навчання. – Жовтень 2007. – №3. – [WWW document]. URL http://www.nbuv.gov.ua/e-journals/ITZN/em3/emg.html (19 листопада 2007 р.)
- 2. Сінько Ю.І. Методичні особливості вивчення деяких тем розділу "Алгебра висловлень" з використанням інтегрованого програмного середовища "МатЛог". Комп'ютерно – орієнтовані системи навчання: Зб. Наук. праць. Вип. 6 (13) / Редкол. – К.: НПУ ім. М.П.Драгоманова, 2008. – 177c. (C.158-165).
- 3. Сінько Ю.І. Організаційні форми методичної системи навчання математичної логіки з використанням інформаційних технологій. Теорія та методика навчання математики, фізики, інформатики: Збірник наукових праць. Випуск VII: В 3-х томах. – Кривий Ріг: Видавничий відділ НМетАУ, 2008. – Т. 1: Теорія та методика навчання математики. – 448 с. (С. 45-56).
- 4. Игошин В.И. Математическая логика в системе подготовки учителей математики. Саратов: Изд-во "Слово", 2002. – 240 с.
- 5. Хромой Я.В. Математична логіка. К.: Вища школа, 1983. 208 с.